## 5.2 処理結果電文の宛先の設定

## 5.2.1 処理結果電文の出力パターンについて

### (1) INQ型、EXZ型電文

処理結 果電 文の 出力 パター ンが INQ型及 び EXZ型の 処理 結果電 文 は、基本 的に は送 信時と同一の出力方式(データ送受信処理方式及び雷文方式)で同一の利用者コン ピュータに出力される。ただし、利用者が必要とする場合は、事前にシステムの宛 先管理テーブルに登録しておくことにより、異なる利用者コンピュータで処理結果 電文を 出力 させ るこ とも可 能で ある 。処 理方式 ごと の宛 先設 定が可 能な パタ ーン を 表 5-2-1に示す。

同様にシステムの宛先管理テーブルに登録しておくことにより、異なる電文方式 (NACCS EDI電文 ← → EDIFACT電文)で 処 理結果 電文 を出 力さ せるこ とも でき る。 ただし、CONTRLメッセージ(EDIFACTメッセージの受信確認、シンタックスエラー の通知のために使用)については、メールサーバで生成される電文のため、NACCS EDI電文には相当するメッセージがなく、NACCS EDI電文で出力させることはできな い。

(注 )イ ンタ ラクテ ィブ処 理方 式の 場合 、処 理結 果通 知電文(電 文種 別 [R])、出 力情 報電文(画面用(照会結果))のエラー(電文種別[R])及び出力情報電文(画 面用) (雷文種別「C]·「M])については、 宛先設定の対象外である。

### (2) EXC型電 文

宛管形 式が EXC型の 処 理結果 電文 につ いて は、利 用者 は、シ ス テムの 宛先 管理 テー ブルに出力宛先を登録する必要がある。

### (参考) EXC型電文 の 出力共 通項 目に 格納 される 利用 者コ ード につい て

EXC 型電文の出力共通項目には、出力先利用者の利用者コードが設定される。

例えば、ある通関業者が輸入申告を行い輸入許可となった場合、輸入許可と同時に 出力される許可·承認貨物(輸入)情報(EXC 型電文)は、貨物が蔵置されている保 税蔵置場に出力される。

この場合の NACCS センターサーバでの許可・承認貨物(輸入)情報(EXC 型電文) の作成過程を示すと、次のとおりになる。

① 輸入申告情報から貨物が蔵置されている保税地域コードを取得 ↓

↓

- ② 保税地域コードとリンク付けられた利用者コードを取得
- ③ 利用者コードを許可・承認貨物(輸入)情報電文の出力共通項目にセット
- (注)EXC 型の宛先管理設定で、出力先利用者コードの設定がある場合は、出力先 利用者コードに設定された利用者コードが出力共通項目に設定される。

業務によって利用者コードを取得するためのキーになる項目は異なるが、流れは同 じである。

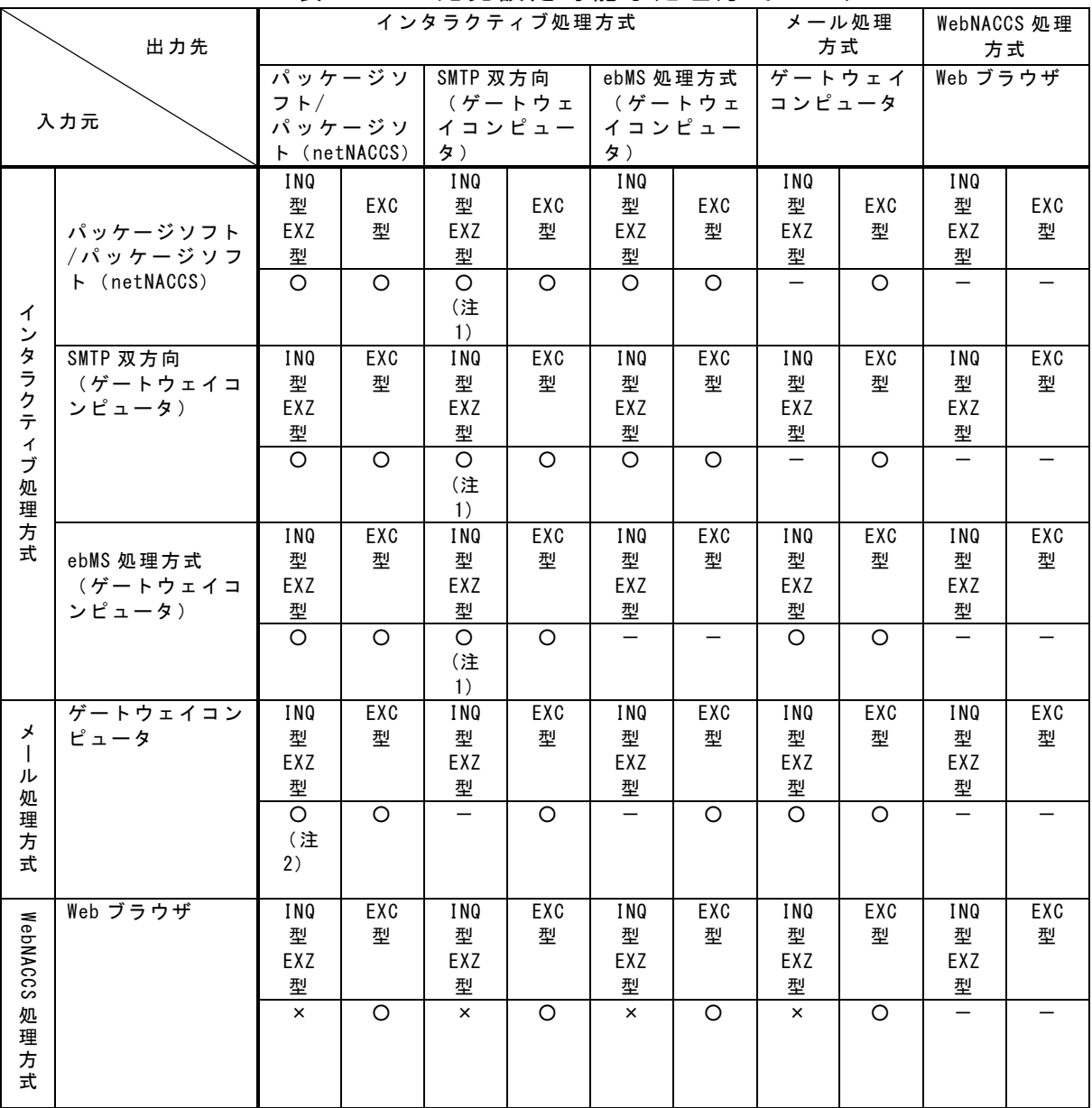

#### 表 5-2-1 宛先設定可能な処理方式のパターン

○:宛 先設 定可

-:宛 先設 定不 可

×:対象電 文な し

- ※INQ、EXZ型の電文において、宛先設定を行わない場合は、処理結果電文は全て自端末に 返却される。
	- (注1)本パターンにおいては、出力先利用者コード(送信先の利用者コード(5桁)または自 社システム用利用者コード(5桁))を登録することができる。

本宛先管理設定により出力先を決定する場合は、出力情報電文(電文種別[P]・[A]・ [T])の出力共通項目の利用者コードに、出力先利用者コードとして事前にシステムに登 録した利用者コードが設定される。

QFL(障害電文キュー)に格納された場合も、出力先利用者コードとして登録した利用者コ ードで電文を取得することができる。

なお、出力先利用者コードを設定しない場合は、出力情報電文(電文種別[P]・[A]・ [T])の出力共通項目の利用者コードは、処理要求電文の利用者コードが設定される。 (注2)本パターンにおいては、電文種別[P]である帳票電文のみ登録することができる。

# 5.2.2 出力宛先の設定について

処理結果電文の宛先の設定について、表5-2-2と表5-2-3に示す。また、処理結果電文 の宛先管理の具体例及び設定項目の詳細については、「付録9 処理結果電文(INQ型電 文/EXZ型電文/EXC型電文)の宛先管理の具体例」を参照すること。

| 入力元の<br>処理方式         |                                                                   | 出力先宛先                                       | 設定項目<br>(INQ 型/EXZ 型の場合)                                                                                                    |
|----------------------|-------------------------------------------------------------------|---------------------------------------------|----------------------------------------------------------------------------------------------------|
| インタラ<br>クティブ<br>処理方式 | パッケージソフト/<br>パッケージソフト<br>(netNACCS)                               | 入力元端末宛                                      | 宛先を設定する必要は無い<br>(ただし、任意の出力先を設定する場合<br>は、下記の項目を設定する。)<br>・入力元論理端末<br>・出力情報コード<br>・出力論理端末<br>・出力先利用者コード<br>・出力先システム形態                  |
|                      | SMTP双方向<br>(ゲートウェイ<br>コンピュータ) /<br>ebMS処理方式<br>(ゲートウェイ<br>コンピュータ) | 入力元利用者側 SMTP サーバ<br>または<br>入力元利用者側 ebMS サーバ |                                                                                                    |
| メール<br>処理方式          | ゲートウェイ<br>コンピュータ                                                  | 入力元受信用メールボックス ID 宛<br>または<br>設定した論理端末名宛     | 宛先を設定する必要は無い<br>(ただし、任意の出力先を設定する場合<br>は、下記の項目を設定する。)<br>・入力利用者コード+識別番号<br>・出力情報コード<br>・メールボックス ID・出 力 論 理 端 末 名<br>・サーバ種別(M、E または I) |

表 5-2-2 宛管形式別の宛先管理の設定(INQ,EXZ の場合)について

## 表 5-2-3 宛管形式別の宛先管理の設定(EXC の場合)について

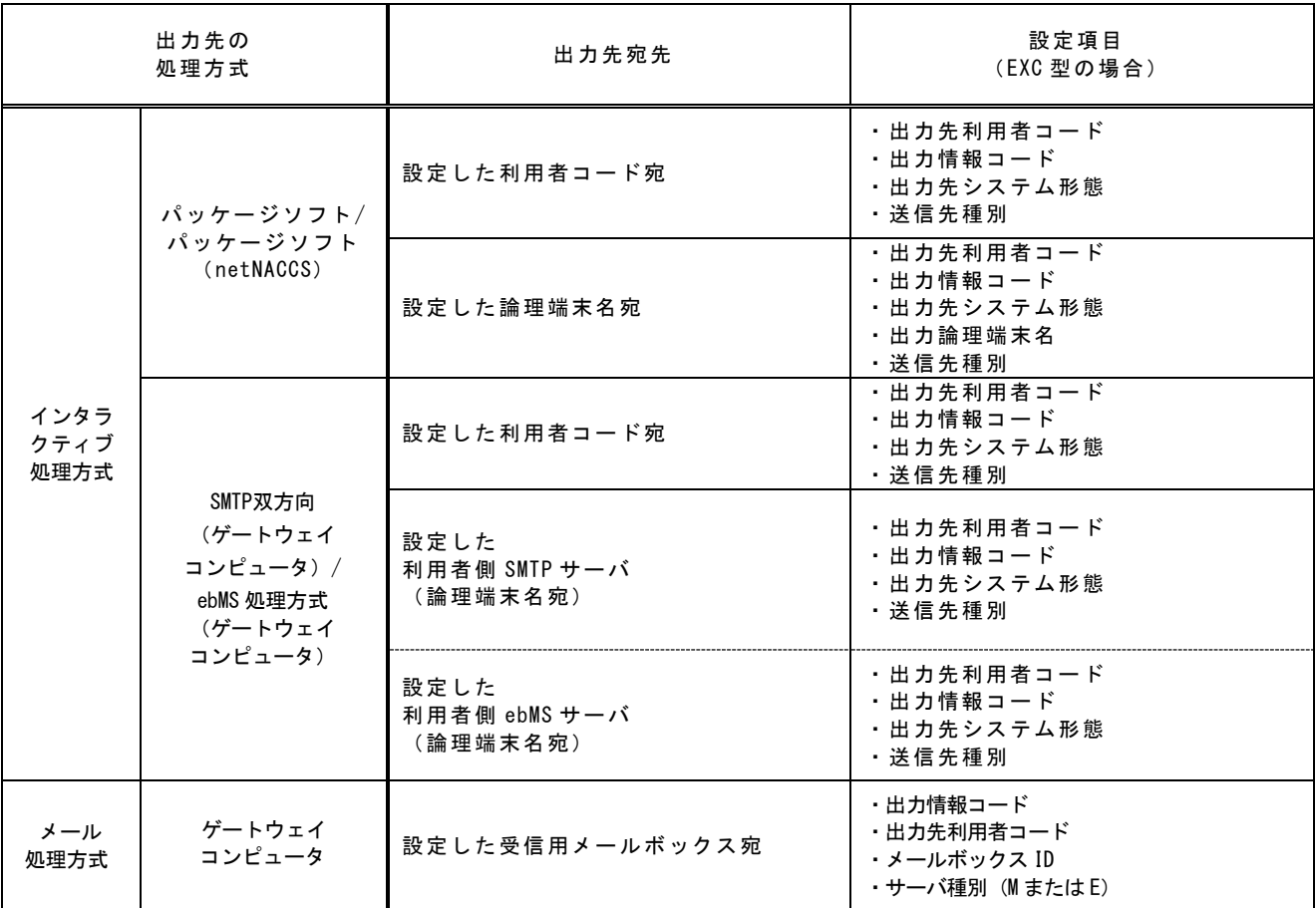

## (参考)出力情報コードのバスケットコードについて

バスケットコードとは、出力情報コードが「999999」または「888888」で設定さ れているダミーコードである。

出力情報コード「999999」は、ある利用者コード向けに処理結果電文が出力され た場合、その処理結果電文の出力情報コードが宛先管理テーブルに登録されていな い場合には、出力情報コード「999999」で登録されている宛先へ処理結果電文を出 力する。

また、出力情報コード「888888」は、メール型宛先管理において電文種別[P](帳 票電文)の宛先として登録可能なバスケットコードである。

入力者向けに帳票電文が出力される場合、その帳票電文の出力情報コードが宛先 管理テーブルに登録されていない場合には、出力情報コード「888888」で登録され ている宛先(パッケージソフトに限る)へ帳票電文を出力する。

なお、出力情報コード「888888」が登録されていない場合は、出力情報コード 「999999」で登録されている宛先へ帳票を出力する。

! 出力先宛先となる論理端末やメールボックス等が削除された場合、削除された出力 先宛先を指定した出力情報を第三者契機で出力する業務がエラーとなるため、削除時 は仕掛り等が生じないよう留意すること。

# 5.2.3 二重出力機能について

特定の出力情報コードについては、業務を行った端末に加え、別途ゲートウェイコン ピュータに向けて同一の帳票を出力することが可能である。図 5-2-1 に、インタラクテ ィブ処理方式のパソコン用パッケージソフトがインストールされた端末とゲートウェ イコンピュータに同一の帳票を出力する場合を示す。

(二重出力機能の詳細については、「付録 12 輸出入許可通知情報等の二重出力機能に ついて)を参照すること。)

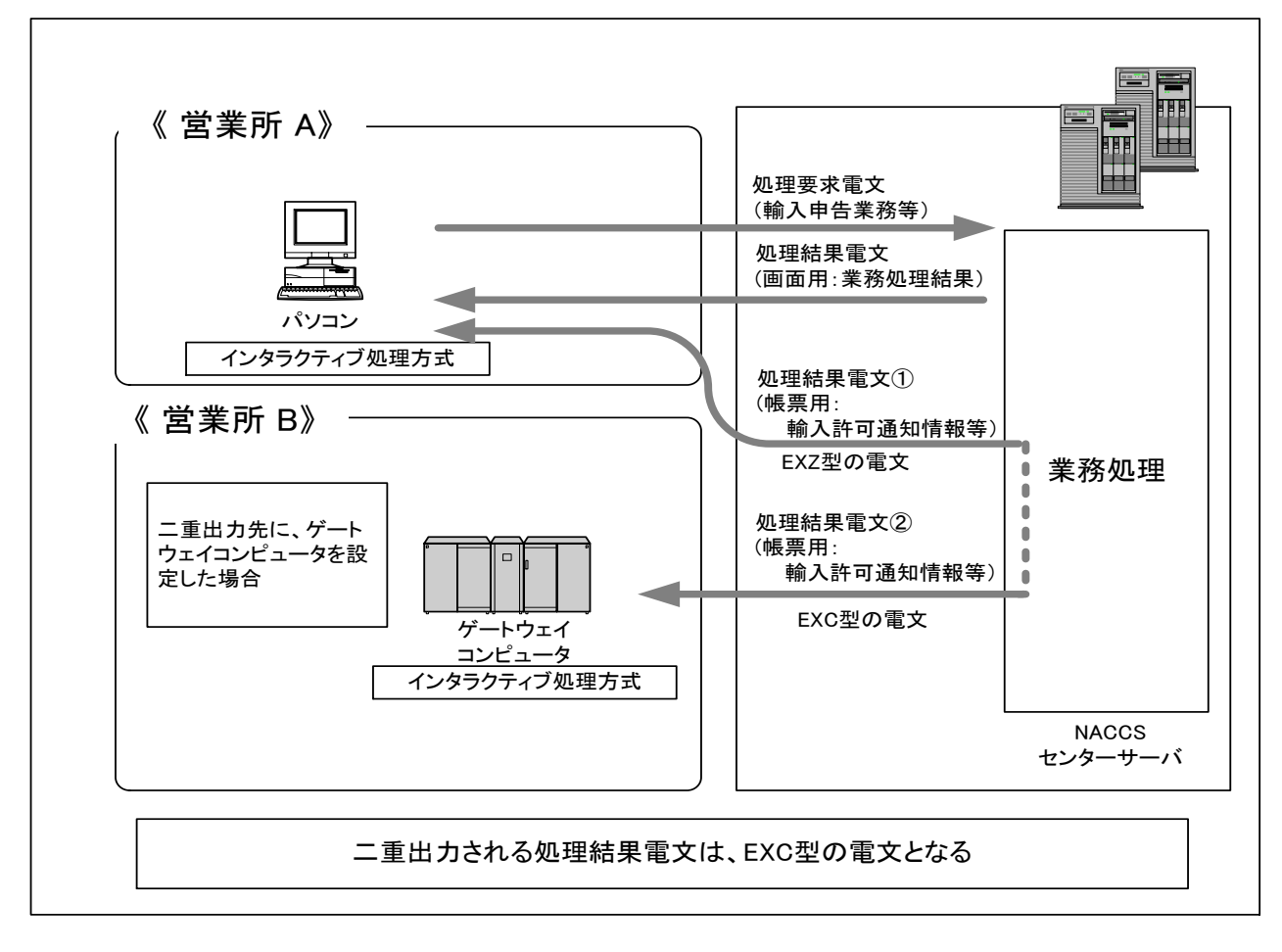

## 図 5-2-1 二重出力業務の概要

## 5.2.4 出力先プリンターの設定

パソコンに出力された電文については、NACCSセンターが提供するパソコン用パッケー ジソフトを利用する場合、処理結果電文を出力するプリンターを利用者パソコン側で帳 票ごと(出力情報コード単位)に設定できる。

出力先プリンター設定のイメージ図を、図5-2-2と図5-2-3に示す。

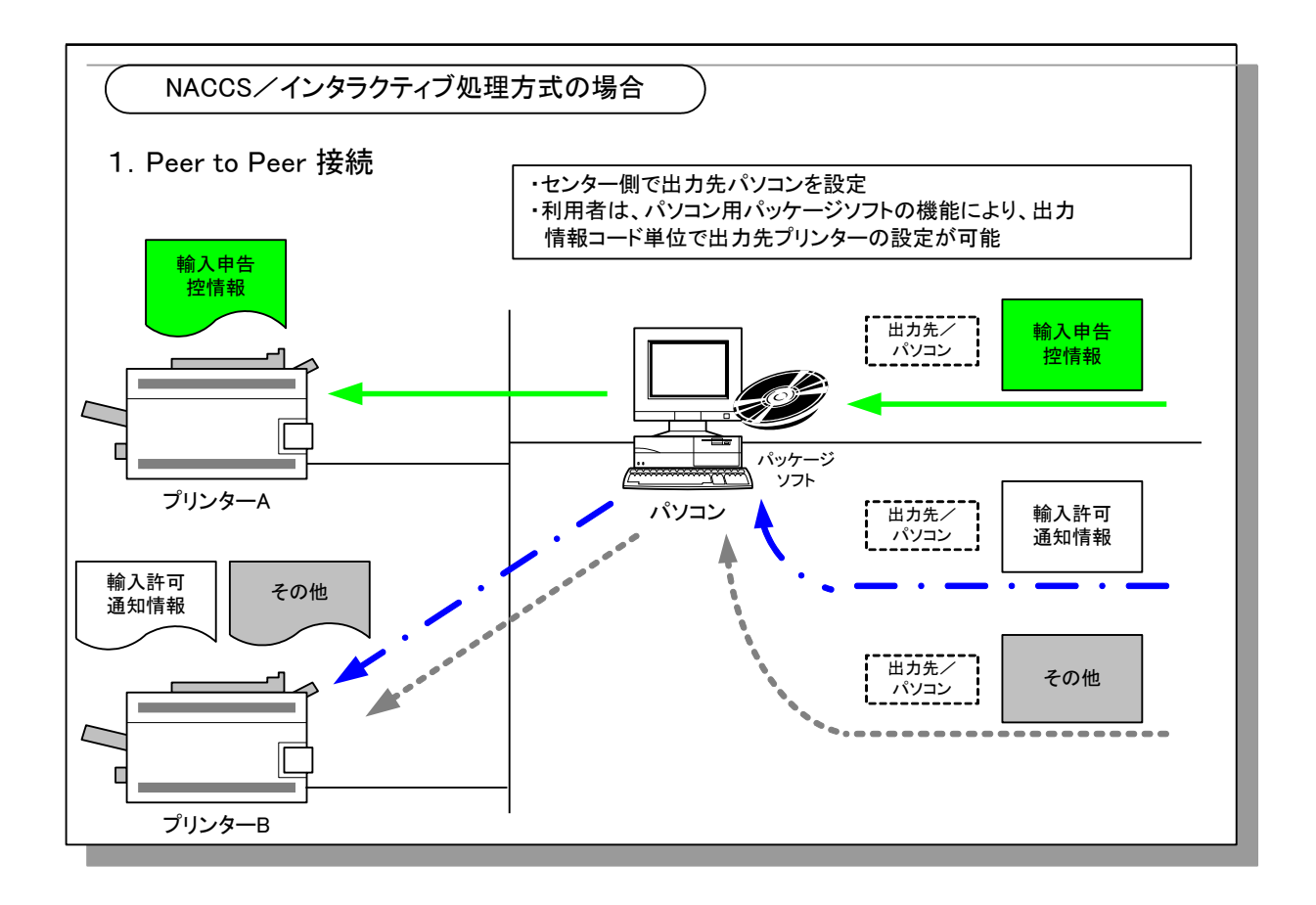

図5-2-2 出力先プリンター設定のイメージ図①

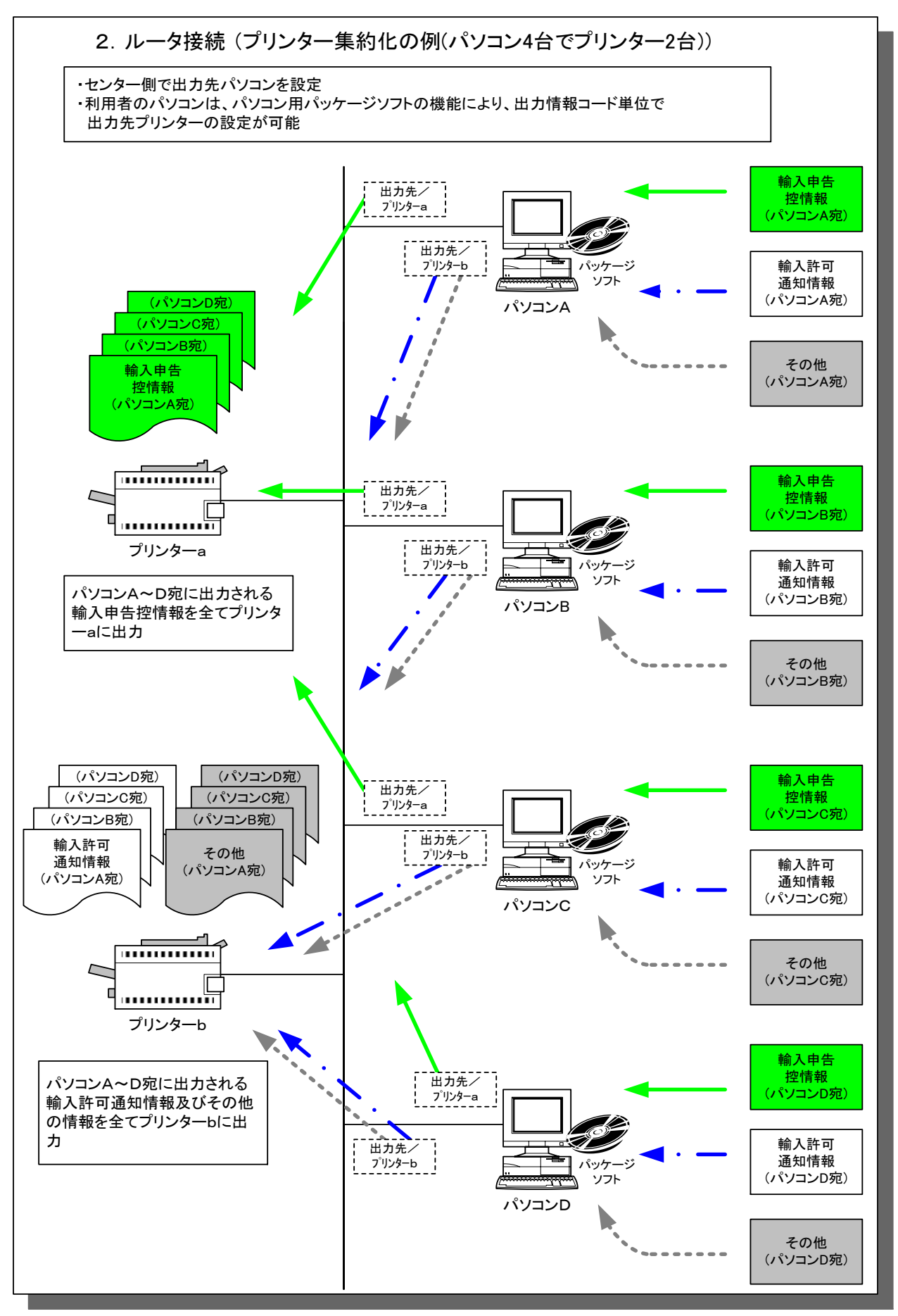

図 5-2-3 出力先プリンター設定のイメージ図2